## **多可町 電子請求書取引に関する操作マニュアル 追加**

**~BtoBプラットフォーム請求書 (取引事業者向け)~**

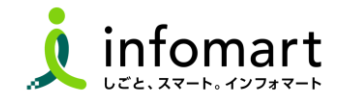

**電子請求書を発行してはいけない部署について 【注意事項】**

 $\blacksquare$ 

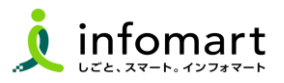

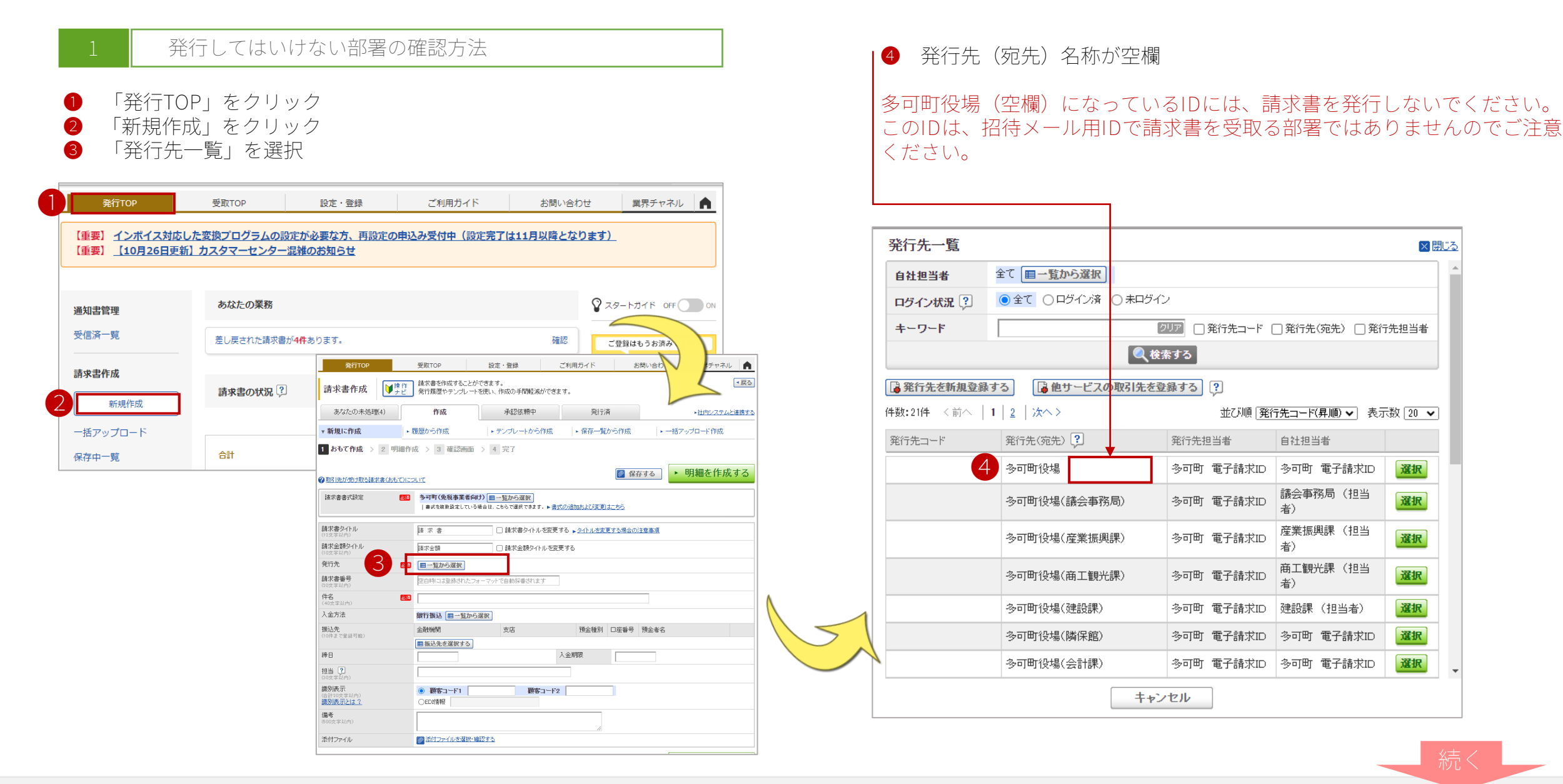

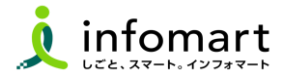

## 1 **初期設定方法**

**❶** 発行する請求書を上長に回して処理することができる機能です。

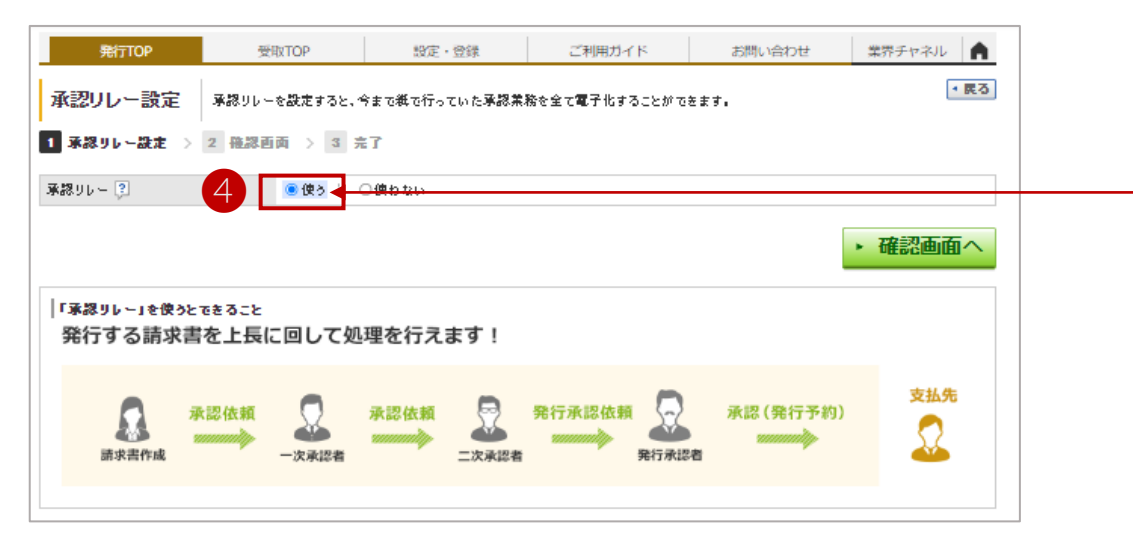

2 「設定・登録」をクリック ❸ 「承認リレー設定」を選択

❹ 「使う」を選択して、確認画面をクリックします

**承認リレーに関係する社員IDの追加方法は、別紙操作マニュアル27ページをご 確認ください。**

**・BtoBプラットフォームに社員IDを追加する**

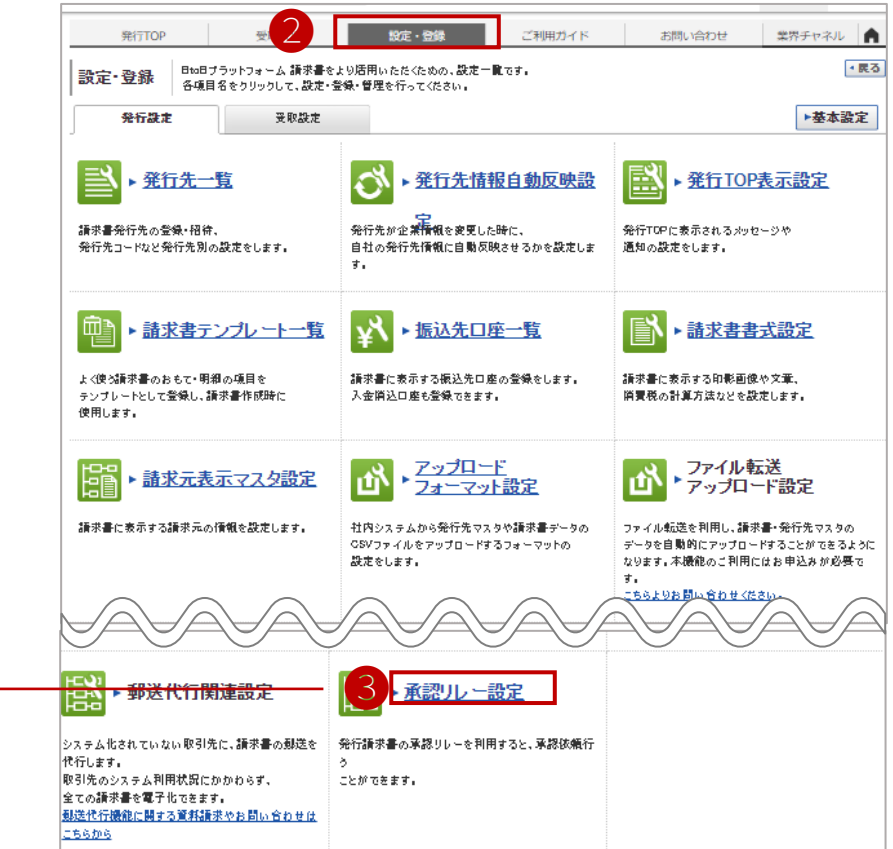

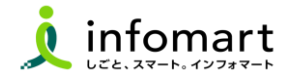

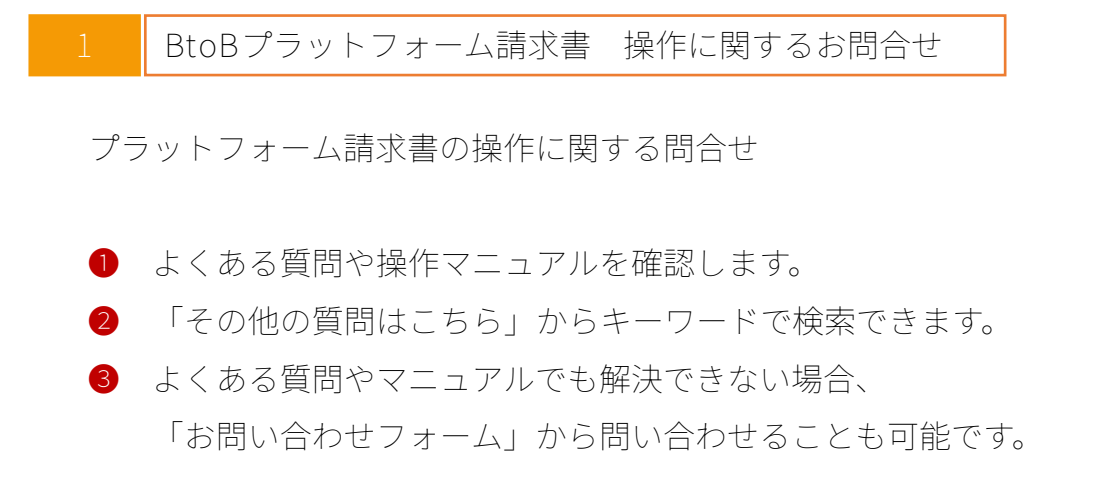

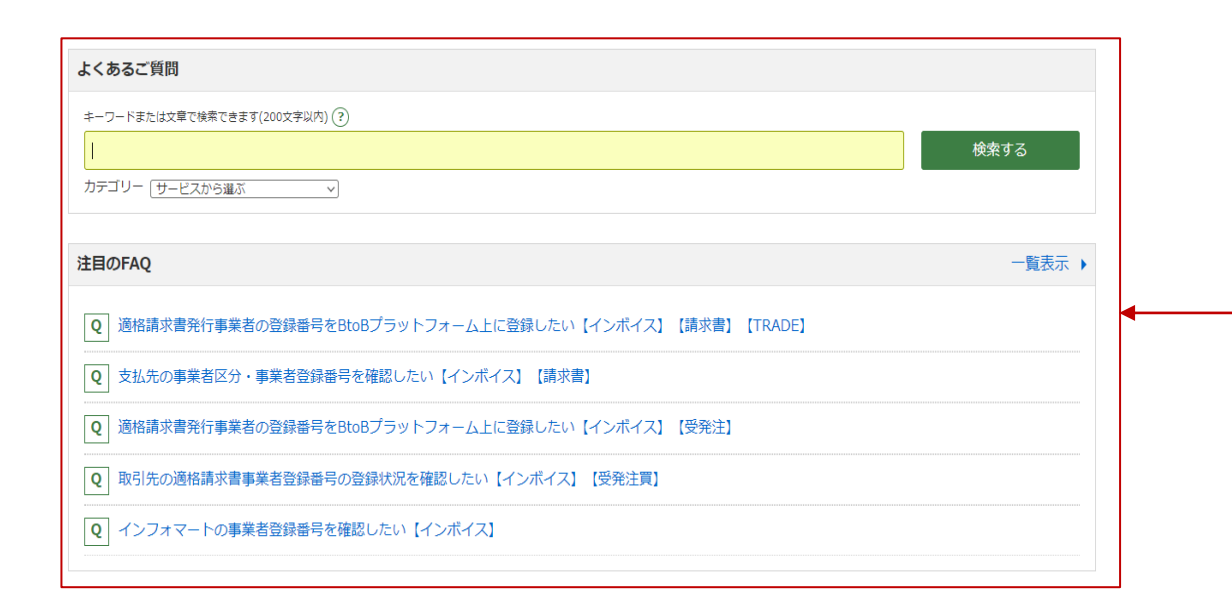

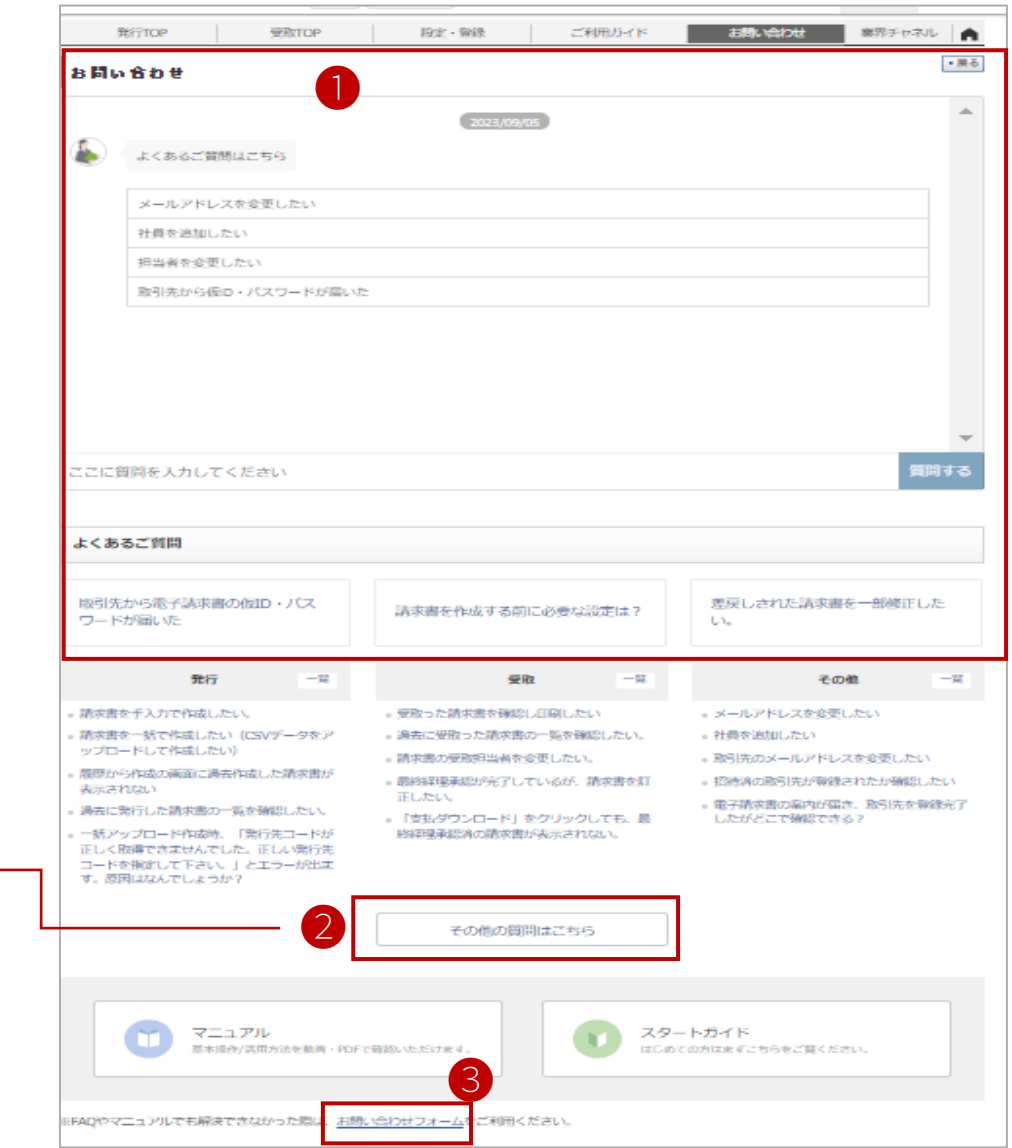